<span id="page-0-0"></span>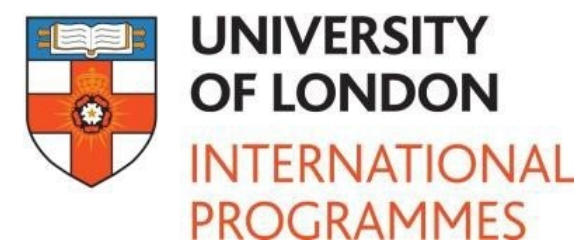

# **ONLINE LIBRARY NEWSLETTER**

#### **November 2016 / Issue 4**

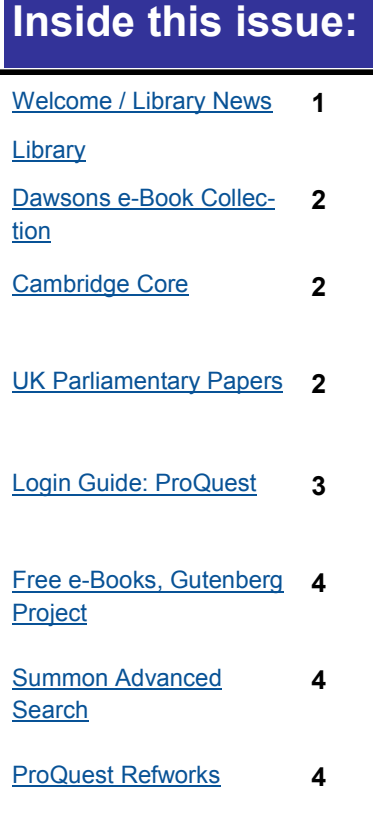

# WELCOME

Hello and welcome to the fourth issue of the Online Library newsletter! With a particularly warm welcome to students who have just joined the University, or have registered with the Online Library for the first time.

In this issue we hope to provide you with an update on what's new with the Online Library, introduce you to some of our resources and offer a few tips on how to get the most out using the Online Library.

The start of the first term can be an overwhelming time where at times you can experience information-overload with the volume of information given to you. We know that assignments can be stressful times and we want you to know the Online Library is here to provide the resources, encouragement and guidance you need to succeed on your programme. The Online Library's wealth of electronic resources is accessible 24/7 and the Library team run **an enquiries service from 9am to 5pm Monday to Friday** (UK time) to help you with any questions you may have, so please do get in touch: we'd love to hear from you.

**Email: [onlinelibrary@shl.lon.ac.uk](mailto:onlinelibrary@shl.lon.ac.uk)**

**Telephone: +44(0)207 862 8478**

# LIBRARY NEWS

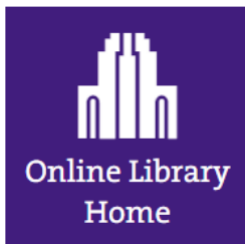

The Online Library's muchimproved website is now available to all study programmes. As well as featuring an exciting new design the site is far more user friendly.

The [homepage](http://onlinelibrary.london.ac.uk/) contains a direct link to Summon our state of the art search engine, and features quick links to places to go for support and to your resources.

The [Study programme](http://onlinelibrary.london.ac.uk/programme) section is the best place to start, where you can access all your course databases

along with an array of login and quick start guides as well as subject specific support to give you the best start in accessing your resources.

The [Find Resources](http://onlinelibrary.london.ac.uk/resources) section is a one stop shop for useful resources including a section on e-[books](http://onlinelibrary.london.ac.uk/resources/e-books) and a [Journals Page](http://onlinelibrary.london.ac.uk/resources/journals) where you can view the A to Z Journals list of our subscribed journals.

We are always adding new support documents and guides to assist you in getting the best out of the Online Library and your studies.

We want to continuously improve our new site so please send us any [feedback](https://onlinelibrary.london.ac.uk/about/contact-us?type=feedback) that you have.

### <span id="page-1-0"></span>**SUGGEST A RESOURCE**

Are we missing something?

If you have found a useful

resource please let us know.

[Suggest a resource](http://onlinelibrary.london.ac.uk/about/contact-us?type=suggest_a_resource)

### **CAMBRIDGE CORE**

The eagle eyed amongst you may have already noticed the changes to Cambridge Journals Online to its new platform as Cambridge Core.

Cambridge Core brings together all Cambridge academic content, including ebooks and journals on one platform.

To access [Cambridge Core](http://onlinelibrary.london.ac.uk/resources/databases/cambridge-coreC:/Users/emma.brown/Documents/articles) login with your Athens account.

### **ATHENS LOG IN**

Due to the number and variety of electronic resources at your disposal, the methods to login can vary from resource to resource. To access the material your Student Portal password will log you into many but not all of your resources. Having an Open Athens account is advisable. OpenAthens is a management system that enables you to view the resources that you have access to.

To get your Athens Account, please complete this **[form](http://onlinelibrary.london.ac.uk/resources/register-athens)** or email us at [onlinelibrary@shl.lon.ac.uk](mailto:onlinelibrary@shl.lon.ac.uk) with your NAME, STUDENT NUM-BER and your study PRO-GRAMME.

# **DAWSON'S E-BOOK COLLECTION**

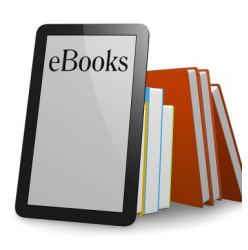

A lot of your readings will be e-books (books you can read on the internet). The Online Library has hundreds of e-books, and most of them are in the Dawsons E-book Collection. This short video shows you how to login to the Dawsons E-book Collection, and also how you

can search the collection. We are always buying new books, so whether you're doing research for your dissertation or trying to find an essential reading, it's important to know how to use Dawsons.

<https://www.youtube.com/watch?v=gQvozdTyOis>

# **UK PARLIAMENTARY PAPERS**

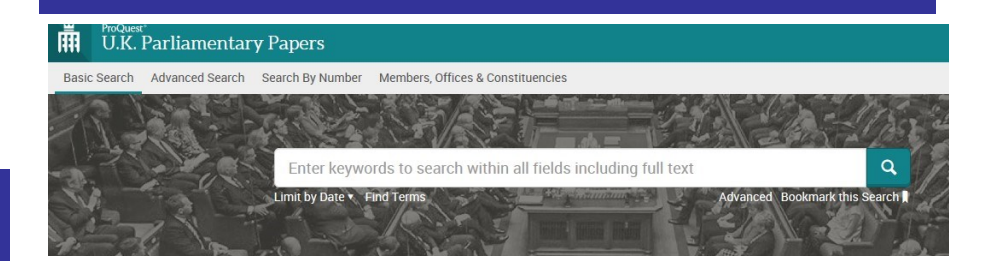

House of Commons Parliamentary Papers has moved. It is now available from ProQuest, and renamed the "U.K. Parliamentary Papers".

#### **What is the U.K. Parliamentary Papers?**

A searchable full-text database of the entire collection of 18th 19th and 20th century House of Commons Parliamentary Papers.

Contains over 200,000 House of Commons Sessional Papers, including Bills, House of Commons Papers, and Command Papers from 1715 to 2005, with supplementary material back to 1688. Also includes access to Hansard parliamentary debates 1803-2005.

Login to this database using either your student portal password or your Online Library Athens account at:

**[http://onlinelibrary.london.ac.uk/resources/databases/house](http://onlinelibrary.london.ac.uk/resources/databases/uk-parliamentary-papers-proquest)-commons[parliamentary](http://onlinelibrary.london.ac.uk/resources/databases/uk-parliamentary-papers-proquest)-papers**

See the searching guide for assistance with searching see the guide at: <http://proquest.libguides.com/parliamentary/searching>

# **Login Guide: ProQuest**

<span id="page-2-0"></span>Journal databases differ from one another and method to logon to access these e-resources provided by the Online Library can be differ too. This is because the Online Library gathers electronic resources from a number of different suppliers, each of which have their own individual layouts and login authorisation requirements.

Below we've outlined some of the things to remember when logging in to electronic resources provided via the supplier, ProQuest including, ABI/Inform and UK newsstand:

#### **Logging in from your database list**

When using any ProQuest supplied electronic resource, like ABI/Inform, you will need to log in. When prompted, you'll first need to choose the "region/federation" which is United Kingdom (UK Access Management Federation for Education). Click "Select".

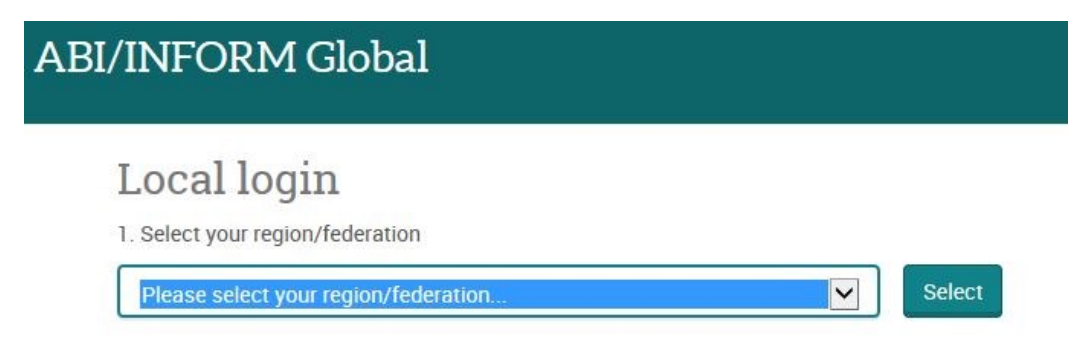

You will then need to choose University of London: Online Library, for the Student Portal login or University of London: External System (ATHENS), for logging in using your Athens account. You should then be redirected to the Portal page or Athens login page depending on the login method.

#### **Logging in via Summon**

From a Summon search result you will need to log in from the Proquest log in screen. When you click on the article you wish to view in ABI/Inform for example, you will be directed to the screen as illustrated below:

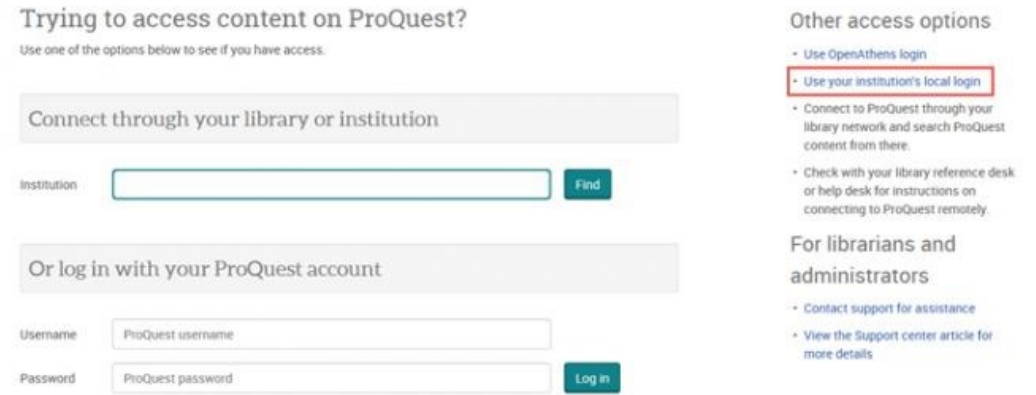

On the right hand side under "Other access options", you will need to select the "Use OpenAthens login", for using your Athens account or "Use your Institution's login" for using your Student Portal Login.

# **FREE EBOOKS - PROJECT GUTENBERG**

<span id="page-3-0"></span>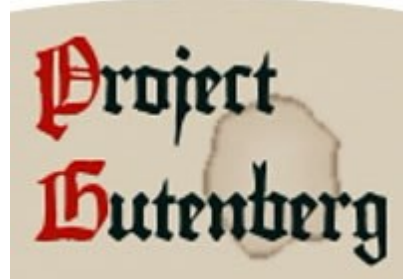

**Project Gutenberg** is a digital library offering over 53,000 free ebooks: choose among free epub books, free kindle books, download them or read them online. To find out more or to browse the collection visit the Gutenberg Project here:

<https://www.gutenberg.org/>

## **SUMMON ADVANCED SEARCH**

The [Summon](http://onlinelibrary.london.ac.uk/resourcesC:/Users/emma.brown/Documents/articles) search engine has an [Advanced Search](http://ulrls.summon.serialssolutions.com/advanced#!/advanced) feature that is useful for finding specific items and for narrowing down your search results. You can search for items by author name, or by using some or all the words from the title of an article, or you can use a combination of both. In addition you can restrict your searches to items within a particular date range. Using the Advanced Search saves time as it helps you to obtain more relevant readings and exclude the items you don't need. Our **[Summon Quick Start Guide](http://onlinelibrary.london.ac.uk/sites/default/files/files/quick-start-guide/summon_quick_start.pdf)** has further details.

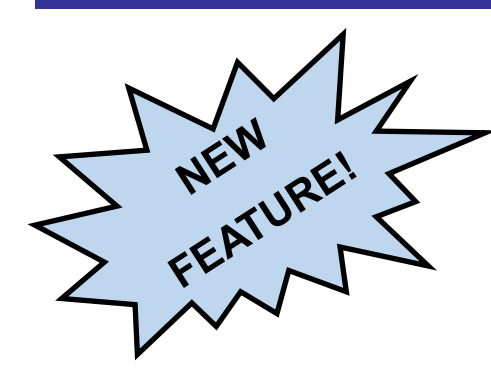

### **PROQUEST REFWORKS LITE**

Available from Summon, ProQuest Refworks Lite is an online reference management service provided by ProQuest as a webbased bibliography and database manager tool designed to assist you to gather, organise, read, and cite your research materials.

From the Summon search results page you can "save articles to a folder" using the plus folder icon. Once you have added articles to a folder, view the saved articles by selecting the large folder icon

in the top right corner of the Summon results screen.

From this Refworks sign up page, you will need to enter your student email (@student.london.ac.uk) address to sign up to a free account. If you use Word or Google Docs for writing papers, the download Write-N-Cite app is available.

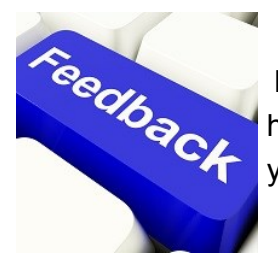

We hope that this newsletter has been helpful and informative. If you have any [feedback](https://onlinelibrary.london.ac.uk/about/contact-us?type=feedbackC:/Users/emma.brown/Documents/articles) or ideas for what you'd like to see included in the next issue, please do let us know!

**Contact us:** Tel: +44(0)2078628478 Email: [Onlinelibrary@shl.lon.ac.uk](mailto:Onlinelibrary@shl.lon.ac.uk) Web: [http://onlinelibrary.london.ac.uk/](http://onlinelibrary.london.ac.uk/about/contact-us?type=ask_a_librarian)